**Vendredi 5 février 10h-12h**

**SOUBEYRAN Benoit**

## **Campagne 1Lib1Ref par la BU de l'université Gustave Eiffel**

**[www.u-pem.fr/bibliotheque](http://www.u-pem.fr/bibliotheque)**

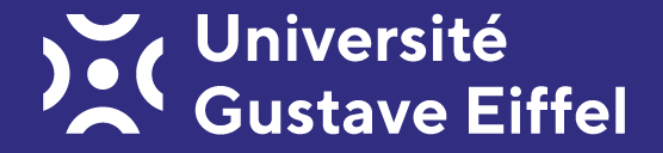

**Mots de bienvenue et tour de table**

**I. Présentation de Wikipédia II. Wikipédia en bibliothèque III. Comment participer ?**

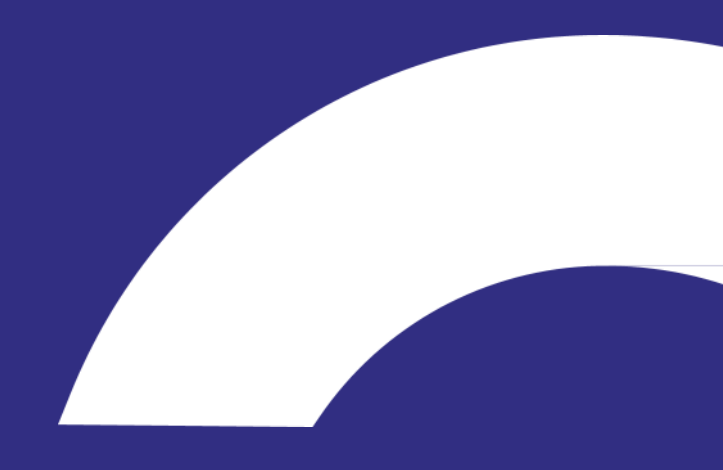

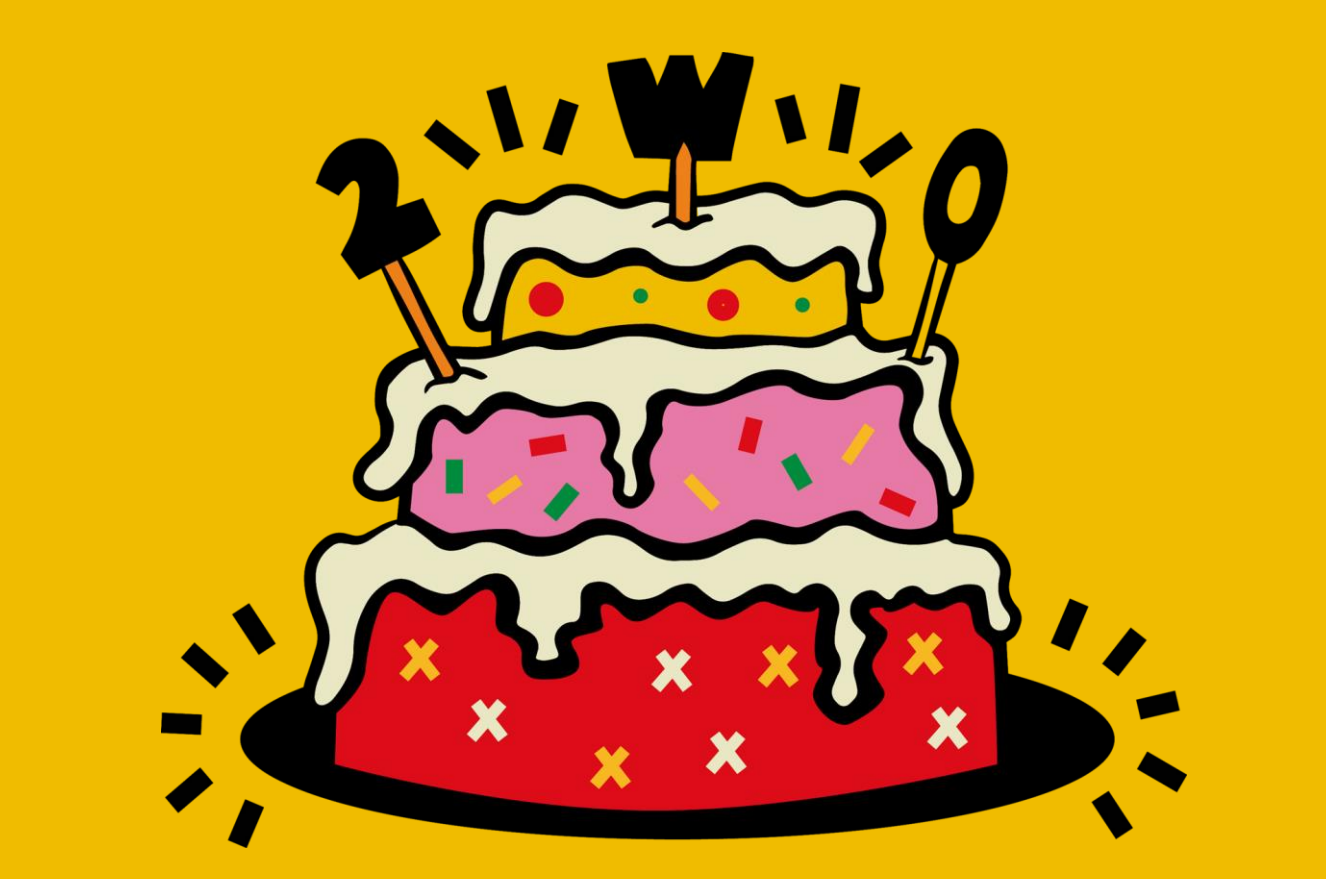

## **I. Présentation de Wikipédia**

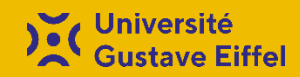

#### Une encyclopédie en ligne

- Projet d'encyclopédie collective en ligne, universelle, multilingue et fonctionnant sur le principe du wiki
- Vise à offrir un contenu librement réutilisable, objectif et vérifiable que chacun peut modifier et améliorer
- Licence CC-BY-SA : Contenu qui peut être partagé, copié et distribué en créditant l'auteur et en reprenant les mêmes conditions

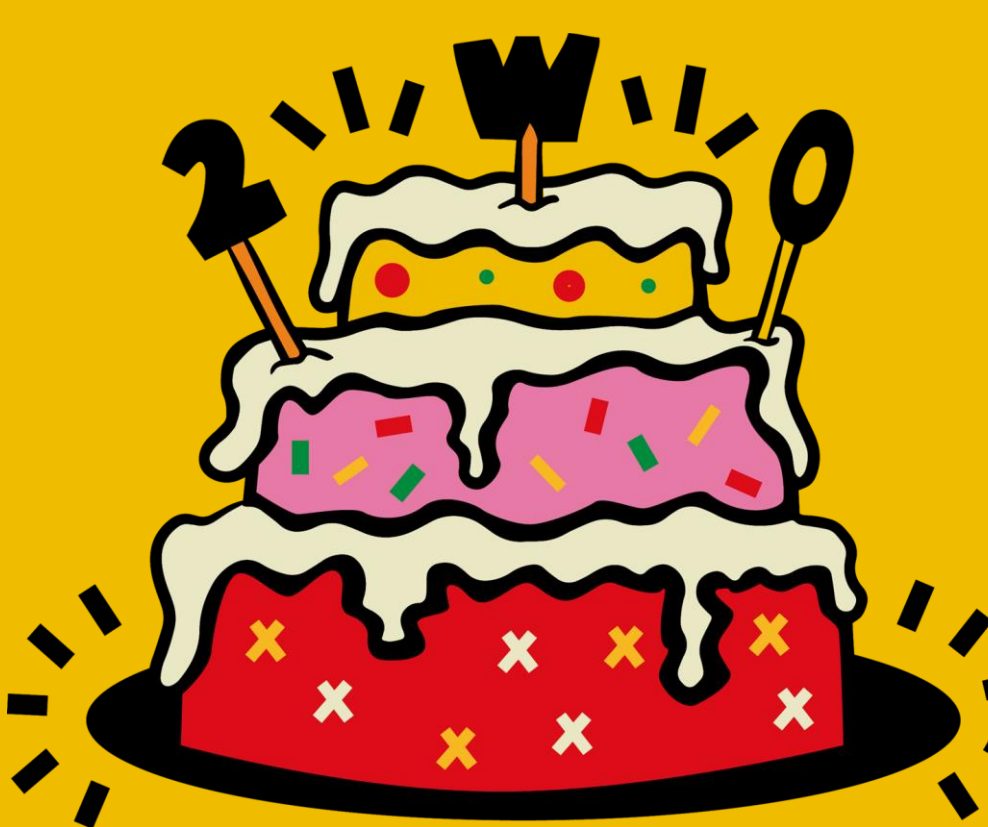

#### **Historique**

- Projet d'origine Nupedia
- **15 janvier 2001 lancement de Wikipédia**
- Mai 2001 création de Wikipédia en français
- Fin 2003 20 000 articles en français
- Fin 2005 200 000 articles en français
- Juillet 2018 2 millions d'articles en français

# **Présentation de Wikipédia**

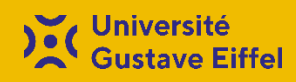

#### Wikipédia en français en 2021, c'est :

- env. 2 300 000 articles
- env. 23 000 contributeurs actifs ( $\geq 1$  modification/mois)
- 159 administrateurs

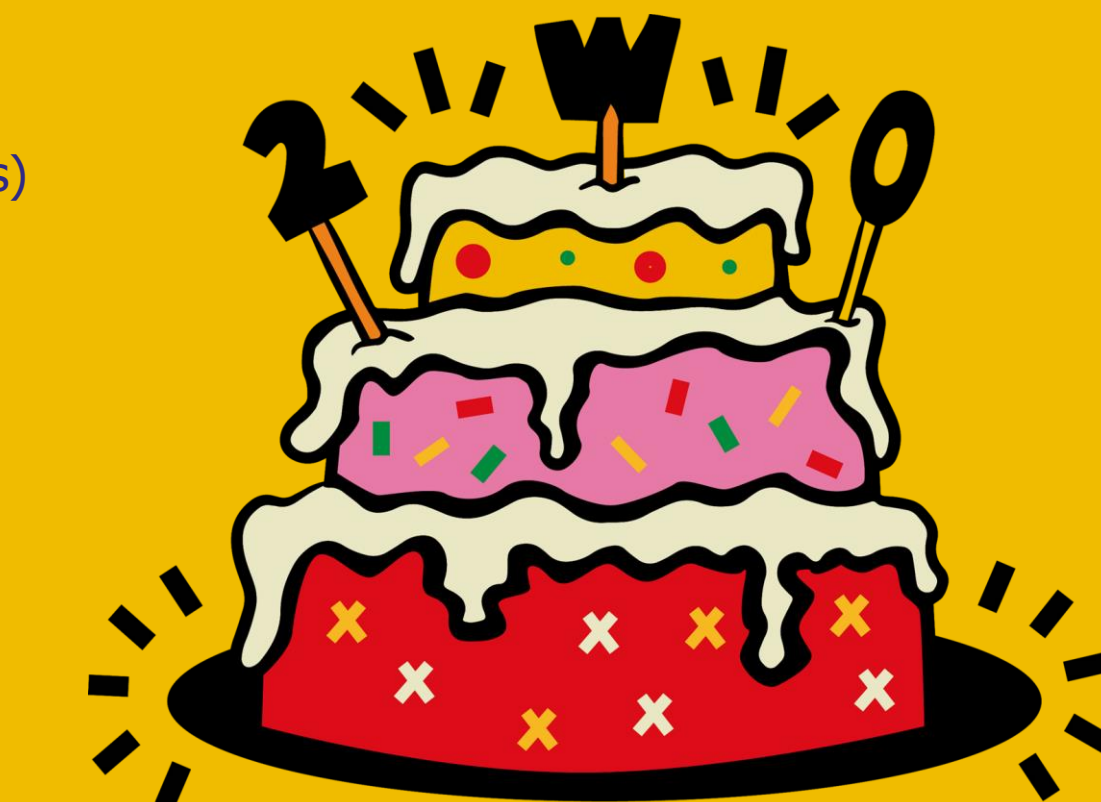

#### Principes fondateurs

- 1. Wikipédia est une encyclopédie
- 2. Wikipédia est rédigée sur un ton neutre
- 3. Wikipédia est publiée sous licence libre
- 4. Wikipédia est régie par des règles de savoir-vivre
- 5. Wikipédia n'a pas d'autres règles fixes

# **Présentation de Wikipédia**

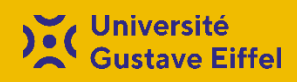

#### Le bouton « modifier »

L'éditeur visuel, très intuitif. Interface semblable à celle de Microsoft Word ou de LibreOffice Writer.

**Comment contribuer ?**

Le bouton « modifier le code »

L'éditeur du wikicode, plus complexe.

# **Présentation de Wikipédia**

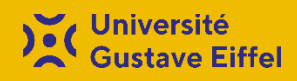

# **II. Wikipédia en bibliothèque**

- On peut trouver une analogie entre les wikipédiens, qui contribuent librement à enrichir les données de Wikipédia, et les catalogueurs des bibliothèques qui participent à l'amélioration du catalogue général de leur bibliothèque.
- Wikipédia peut aider les bibliothécaires car il permet de corriger les erreurs présentes sur les notices d'autorité - celles de la BnF ou de l'Idref, par exemple - et de supprimer les fréquents doublons.

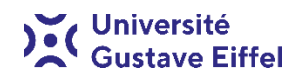

- **1. Présenter les collections de la bibliothèque**
- Présenter les collections spécialisées et les fonds patrimoniaux de la bibliothèque [\[exemple la section du département et collections du site Richelieu sur la page](https://fr.wikipedia.org/wiki/Biblioth%C3%A8que_nationale_de_France#D%C3%A9partements_et_collections) de la BNF]
- **2. Écrire sur un sujet lié aux collections de la bibliothèque** La bibliothèque dispose-t-elle d'un fonds important sur une thématique particulière ? Utiliser ces ressources pour référencer des articles liés au sujet.
- **3. Ajouter des identifiants**

...

- Ajouter les identifiants numériques liée aux notices d'autorité pour les biographies, les ISBN et les DOI pour les références.
- **4. Élaborer une bibliographie**
- Élaborer une bibliographie dans un article pour élargir le champ d'investigation du lecteur, et incluant des ouvrages, des articles, des liens web.
- **5. Écrire des articles sur les ouvrages, les revues… et les bibliothèques** Des ouvrages ou des revues de référence, des bibliothèques importantes peuvent avoir leur article

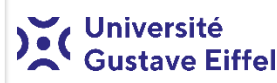

### **6. Vérifier les références**

La plupart des articles de Wikipédia citent quelques références, mais qui sont souvent formatées simplement et avec des informations manquantes. Utiliser les bases de données et les catalogues pour vérifier et améliorer les citations.

## **7. Trouver des références**

De nombreux articles de Wikipédia contiennent des phrases avec le modèle [Références nécessaires] et beaucoup n'ont pas de source du tout.

## **8. Développer les biographies**

Wikipédia contient plusieurs centaines de milliers de biographies. Les articles sur les auteurs devraient toujours inclure une bibliographie de leurs travaux.

#### **9. Ajouter des images**

Pouvez-vous trouver une image libre sur Commons pour illustrer un article ou en prendre une vous-même ? La bibliothèque dispose-t-elle de collections dans le domaine public qui peuvent être télécharger sur Commons ?

#### **10. Traduire**

Parlez-vous une seconde langue ? Essayez de contribuer à une autre édition linguistique de Wikipédia ou de traduire des article.

# **campagne [#1Lib1Ref](https://fr.wikipedia.org/wiki/Wikip%C3%A9dia:1Lib1Ref)**

- C'est une campagne lancée en 2016.
- Elle vise à encourager les bibliothécaires et les usagers à ajouter des références bibliographiques.

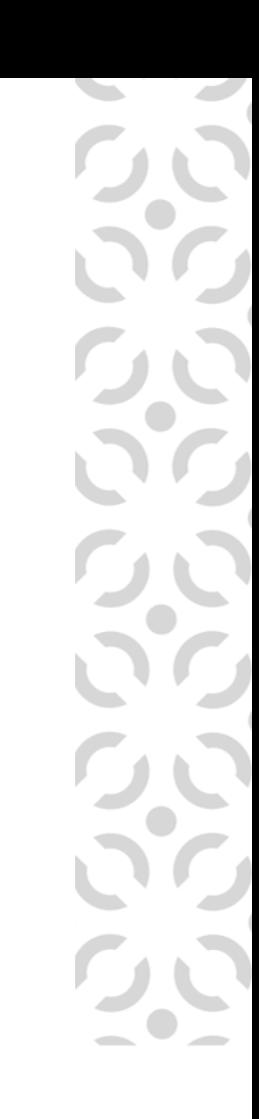

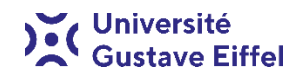

- Les références sont à placer au plus près de l'information qu'elles appuient.
- Placées entre le mot et le point marquant la fin de phrase.
- Elles apparaissent a priori en fin d'article Wikipédia.
- L'ajout est possible dans l'onglet "Sourcer" depuis l'éditeur visuel ou le wikicode.
- L'onglet "Sourcer" est composé de 3 onglets : un onglet "Automatique", un onglet "Manuel" avec 2 types de références préformatées, un onglet "Réutiliser".

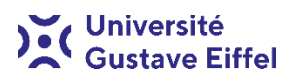

- La bibliographie est en général placée en fin d'article dans une section propre ou sous-section.
- Les bibliographies reposent sur des conventions de style.
- Vous pouvez vous appuyer sur les modèles existants :
- [Modèle "Ouvrage"](https://fr.wikipedia.org/wiki/Mod%C3%A8le:Ouvrage)
- [Modèle "Article"](https://fr.wikipedia.org/wiki/Mod%C3%A8le:Article)
- [Modèle "Lien web"](https://fr.wikipedia.org/wiki/Mod%C3%A8le:Lien_web)
- [Modèle "Chapitre de livre"](https://fr.wikipedia.org/wiki/Mod%C3%A8le:Chapitre)

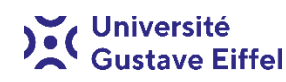

## **III Comment participer ?**

Trouver un article Wikipedia ayant besoin d'une référence. Pour cela vous pouvez vous appuyer sur deux outils :

- 1. Compléter une « Référence nécessaire » en utilisant l'outil [Citation Hunt](https://tools.wmflabs.org/citationhunt/fr) (il permet une recherche par sujet)
- 2. [Consulter la liste des articles ayant besoin de sources](https://fr.wikipedia.org/wiki/Cat%C3%A9gorie:Article_manquant_de_r%C3%A9f%C3%A9rences) : Liste des articles manquant de références par année

## **Comment participer ? - Citation Hunt**

**[Citation](https://iw.toolforge.org/citationhunt/fr) Hunt** va rechercher un extrait de Wikipédia qui a besoin d'une source.

Vous pouvez choisir de travailler sur cette proposition (bouton vert) ou en demander une autre (bouton bleu). Le bouton vert vous amènera directement sur l'article, à la section où se trouve la demande de source.

Vous pouvez utiliser le champ de recherche sous les boutons pour trouver des articles [nécessitant](https://fr.wikipedia.org/wiki/Aide:Cat%C3%A9gorie) des références dans un domaine particulier. Cette recherche se base sur les catégories de Wikipédia.

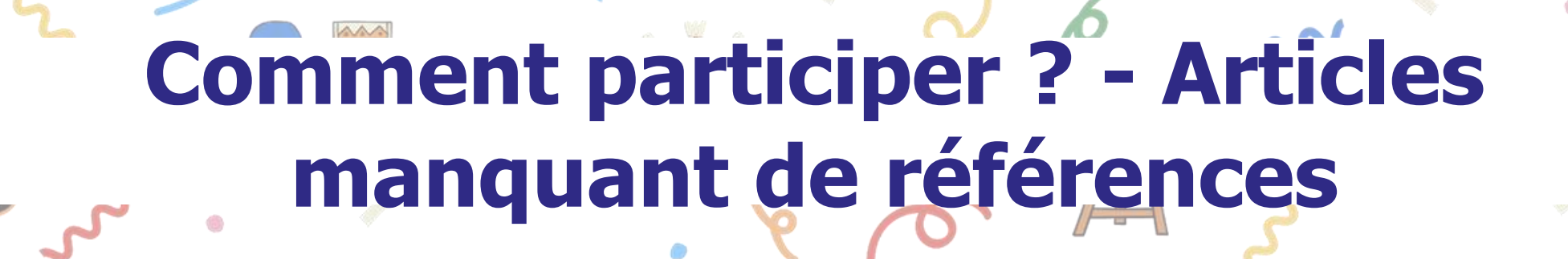

Vous pouvez consulter les catégories suivantes: • Catégorie: Article manquant de [références](https://fr.wikipedia.org/wiki/Cat%C3%A9gorie:Article_manquant_de_r%C3%A9f%C3%A9rences) ; • Catégorie: Article à référence [nécessaire](https://fr.wikipedia.org/wiki/Cat%C3%A9gorie:Article_%C3%A0_r%C3%A9f%C3%A9rence_n%C3%A9cessaire) ; • Catégorie: Article à référence [souhaitée](https://fr.wikipedia.org/wiki/Cat%C3%A9gorie:Article_%C3%A0_r%C3%A9f%C3%A9rence_souhait%C3%A9e) ; • Catégorie: Article à référence à [confirmer](https://fr.wikipedia.org/wiki/Cat%C3%A9gorie:Article_%C3%A0_r%C3%A9f%C3%A9rence_%C3%A0_confirmer) .

Iniversité

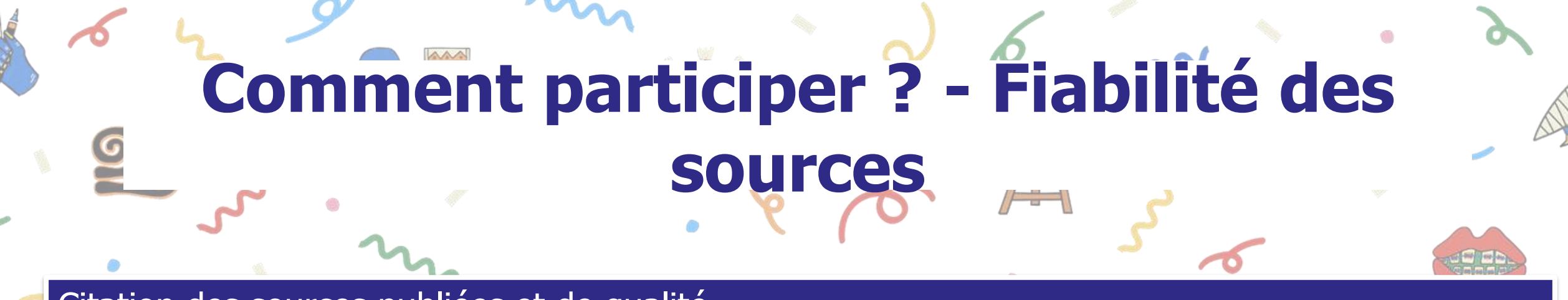

Citation des sources publiées et de qualité

Pour les lecteurs : Chaque article doit être jugé au nombre et à la qualité des sources disponibles dans les sections « Notes et références » et « Bibliographie ».

Pour les rédacteurs : Règle générale : une information = une source.

Les travaux inédits (analyses, expériences personnelles, etc.) sont interdits.

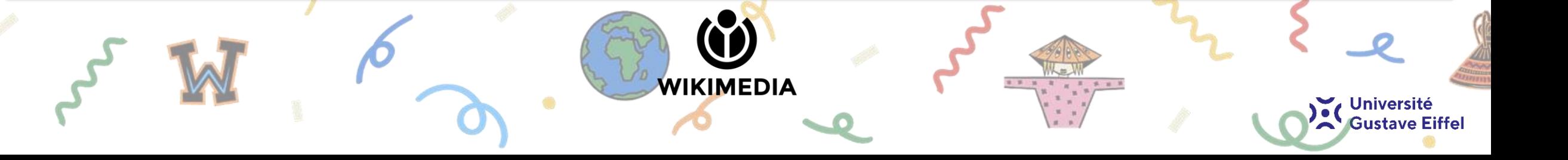

#### **Sources**

- Phoebe Ayers, *[Ten ideas for editing Wikipedia: for librarians and participants at](https://commons.wikimedia.org/wiki/File:Ten_ideas_for_editing_Wikipedia_handout_for_library_editathons.pd)  library edit-a-thons*, septembre 2013 (consulté le 1er février 2021)
- Jules Xénard, Mathieu Denel, *[Wikipédia : l'encyclopédie](https://commons.wikimedia.org/wiki/File:Pr%C3%A9sentation_Wikip%C3%A9dia_en_une_heure.pdf) collaborative*, juillet 2018 (1ère version, octobre 2015) (consulté le 1er février 2021)
- Amandine Cabrio, [Atelier #1Lib1Ref,](https://commons.wikimedia.org/w/index.php?title=File%3AWebinaire1Lib1Ref_Support.pdf&page=1) 16 janvier 2021 (consulté le 1er février 2021)

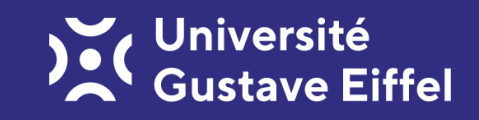

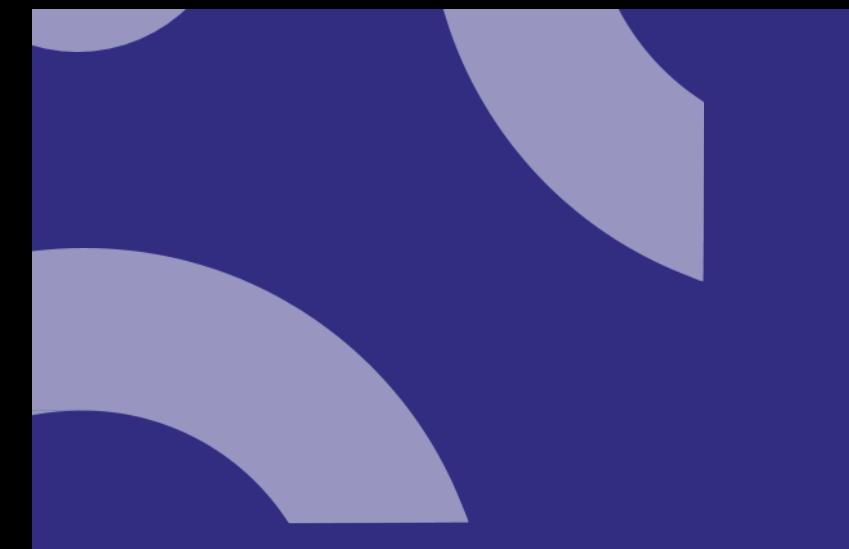

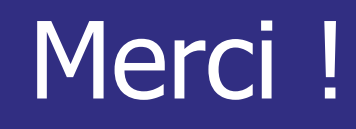

## **Benoit Soubeyran** benoit.soubeyran@univ-eiffel.fr 06 75 57 75 31

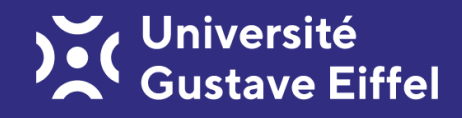